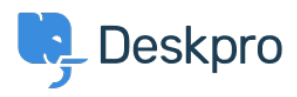

[مرکز آموزش](https://support.deskpro.com/fa/kb)> Getting Started > [General](https://support.deskpro.com/fa/kb/general) > How to inspect AJAX requests with Chrome tools

How to inspect AJAX requests with Chrome tools Dan Baker - 2023-09-11 - Comment (1) - [General](https://support.deskpro.com/fa/kb/general)

The Deskpro interface uses a web programming technique called AJAX to allow the pages to update dynamically without the need to refresh the whole page.

Sometimes a Deskpro support agent may ask you to inspect individual .AJAX requests to help diagnose a problem

: Here's how to do this

.Use the Chrome web browser .1

.0 pen the Deskpro interface where there's a problem.

Within the Chrome menu system, select More tools > Developer .3 **tools**.

 $\pmb{\times}$ 

When the developer tools console opens, click on the **Network** tab, .4 then click **XHR** below

You can now see the AJAX requests. The Deskpro agent has probably .5 told you some steps to take and a particular request to look for. Click on an individual request to see the request details, which you should copy and send to Deskpro.

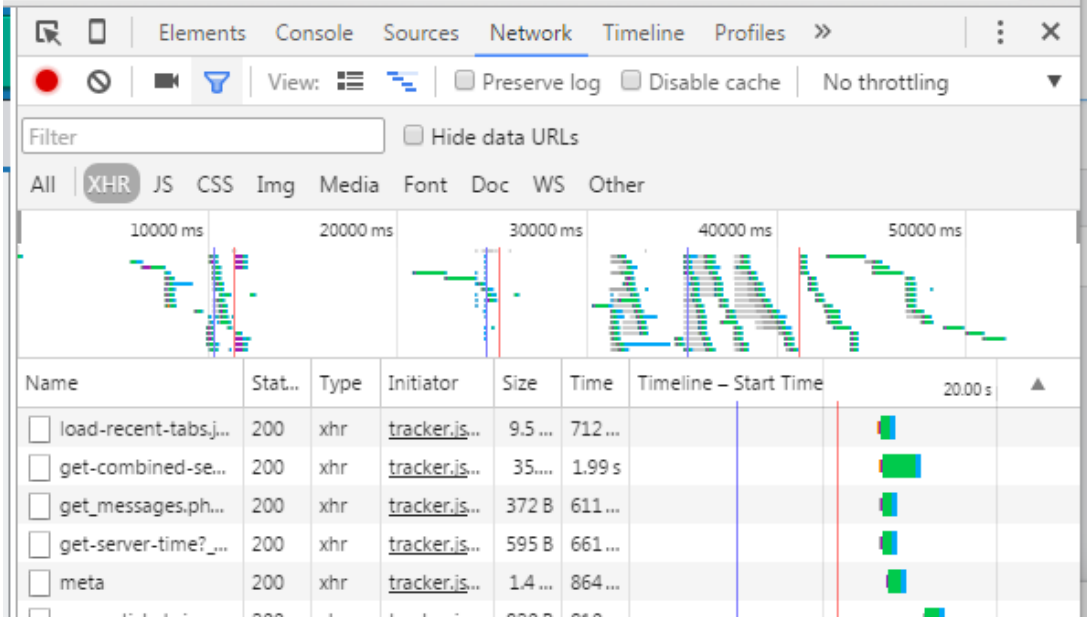